#### Information & Instructions for completing an Application Form

- The applicant CAB shall undertake to carry out its calibration activities in such a way as to meet the requirement of ISO/ IEC 17025: 2005 or ISO/IEC 17025:2017 whichever is applicable, NABL specific criteria, other relevant requirements of NABL and the regulatory authorities, as applicable at all times. CAB applying for accreditation as per ISO/IEC 17025: 2017 shall comply with NABL document NABL 165; 'NABL's Policies for Accreditation as per ISO/IEC 17025:2017'.
- 2. Applicant CABs are advised to ensure that the latest versions of NABL documents are available with them.
- The application fee and other necessary charges related to accreditation process is given in NABL document NABL 100 'General Information Brochure' under NABL Finance and NABL Fee Structure'. NABL 100 is available on NABL website.
- 4. CABs are advised to familiarize themselves with NABL 100 'General Information Brochure', NABL 201 'Procedure for dealing with Changes in Accredited Conformity Assessment Body's Operations', NABL 216 'Procedures for Dealing with Adverse Decisions', NABL 131 'Terms and Conditions for Obtaining and Maintaining Accreditation' and NABL 133 'NABL Policy for Use of NABL Symbol / Claim of Accreditation by Accredited Conformity Assessment Bodies & NABL Accredited CAB Combined ILAC MRA Mark' before filling up this form.
- 5. The applicant CAB shall provide photocopy of following appropriate document (s) in support of the legal status claimed:
  - i. Proprietorship firm (Copy of Bank Passbook/Account Statement of CAB & ID of Proprietor)
  - ii. Partnership (Copy of Registration under 1932 Act)
  - iii. Company Act (Copy of Registration under 1956 Act)
  - iv. Societies Registration Act (Copy of Registration under 1860 Act)
  - v. Indian Trust Registration Act (Copy of Registration under 1882 Act)
  - vi. Government (Copy of Government Notification / Declaration etc.)
- 6. The applicant CAB shall intimate NABL about any change in the information provided in this application such as scope applied for accreditation, personnel, and location etc. within 15 days from the date of changes.
- 7. The applicant CABs must participate satisfactorily in the Proficiency Testing program conducted by APLAC or any other national or international accredited/ recognized PT provider. In the absence of the same applicant CABs need to participate in self initiated inter CAB comparison according to NABL-164. For participation in PT, refer NABL document NABL 163.
- 8. The CAB shall also inform NABL in advance about any reservation regarding appointment of Lead Assessor/ Assessor for the assessment.
- 9. The applicant CAB shall be given due notice of any intended changes relating to NABL accreditation criteria and will also be given such time, as in the opinion of NABL is reasonable to carry out the necessary adjustments to its procedure(s). The CAB shall inform NABL when such adjustments have been completed.
- 10. The application must be filled up carefully to provide required information in such a manner that further correspondence for seeking clarifications are not required. Particularly the scope of accreditation shall be complete to indicate unambiguously:
  - a. DUC / parameter(s) / measured quantity
  - b. range of calibration

- c. Calibration and Measurement Capability (CMC)
- 11. The details of CAB locations, calibrations, which the CAB intends to cover, vide NABL accreditation must be listed clearly. The calibrations those performed at site or with a mobile facility should be clearly identified in the scope of accreditation.

Note: CAB operates from different locations in the same district may apply for NABL accreditation as a single CAB. The details of each location shall be explicitly mentioned in application form. In events where the CAB operates from different district, each CAB shall apply separately for accreditation except those cases where safety or regulatory requirements are there for operation of the CAB. In such cases, the CAB shall provide the proper justification.

- 12. The CAB shall offer the NABL or its representative cooperation in:
  - a. undertaking any check to verify calibration capability of the CAB.
  - b. providing names of all authorized signatories who are responsible for authenticity and issue of calibration certificates / reports.
  - c. offering access to relevant areas of the CAB for witnessing the calibration being performed.
  - d. examination of all relevant documentation and records.
  - e. interaction with all relevant personnel.
- 13. The Calibration and Measurement Capability is expressed as the least uncertainty of measurement (±) at a defined confidence probability level. It must be expressed at 95%. The coarser of the uncertainty claimed and the demonstrated during the on-site assessment shall be recommended as CMC. However, in case, assessor recommends the observed uncertainty as CMC, a proper justification should be there.
- 14. The CAB shall take all necessary actions and discharge all non-compliances raised during the assessment within stipulated time. The same shall be verified to the satisfaction of NABL. The final decision on accreditation shall rest with NABL.
- 15. The application shall be kept confidential (until required by law) by NABL and information obtained during the processing of application, assessment visit and grant of accreditation shall be safeguarded and dealt with impartiality. The procedure for processing of application for accreditation is given in NABL 100.

# <u>User</u> Manual

National Accreditation Board for Testing and Calibration Laboratories (NABL)

> **Type of LAB: Calibration**

Creation Date: 16<sup>th</sup> Dec, 2017 Last Updating Date: 29<sup>th</sup> Jan, 2018 Version: 1.3

# **Table of Contents**

- 1. Registration of CAB
- 2. Login by CAB
  - Laboratory Details
  - Location Details
  - Discipline Details
  - Scope of accreditation
  - **4** Organization
  - **4** Equipment
  - Uuality Control Activity
  - Enclosure List
  - Payment Process

## 1. Registration of CAB:

- Open the URL <u>http://nablwp.qci.org.in/Account/Register</u>.
- It opens registration form for different types of users.

| Register.<br>Create a new account |                                 |                                             |  |
|-----------------------------------|---------------------------------|---------------------------------------------|--|
| Type of GAB'                      | -Sideci GAS 7 <sub>(10</sub> m- | *[                                          |  |
| Name of CAB                       |                                 |                                             |  |
| Address Line T                    |                                 |                                             |  |
| Alternis Line 1                   |                                 |                                             |  |
| Country                           | and a                           | *)<br>*)                                    |  |
| State.                            | -Dated State-                   | +                                           |  |
| City'                             | -billet Dity                    | *                                           |  |
| Pirr                              |                                 |                                             |  |
| Contact Person'                   | .D. * '                         |                                             |  |
| Contact Person Mobile'            | (0)/) diapa                     |                                             |  |
| Contact Pation Email              |                                 | Senit O IP (one true personnel)             |  |
| Penne static rooper of and s      |                                 | ert One on modele and Email for vertication |  |
|                                   | Hegener                         |                                             |  |

- For Type of CAB, there are five types of CAB, select Calibration.
- Enter all the details with valid mobile number and email id.
- You will get OTP on your mobile number and email id. You have to validate your mobile number and email id using OTP.

| Google<br>Email -<br> |                            |                    | III     III       Tai ziki;     III       III     III       III     III       III     III       III     III       III     III       III     III       III     III       III     III       III     III       III     IIII       III     IIII       III     IIII       IIII     IIII       IIII     IIII       IIII     IIII       IIII     IIII       IIII     IIII       IIII     IIII       IIIII     IIIII       IIII     IIIIIIIIIIIIIIIIIIIIIIIIIIIIIIIIIIII |
|-----------------------|----------------------------|--------------------|----------------------------------------------------------------------------------------------------|
|                       | 6.55 GB (15) of 15 GB used | Tatonis - Privatoy | Lest scount activity: by t initiale<br>Dates                                                                                                    |

- After entering OTP, your mobile number and email id will be validated and thereafter registration can be done.
- After successful registration, you will receive Username and password on your email id.

| Google<br>Gmail<br>Veceense<br>Hates<br>Sarrid<br>Sarrid<br>Sarrid<br>Sarrid<br>Sarrid<br>Sarrid<br>Sarrid<br>Sarrid<br>Sarrid<br>Mass<br>Mass | Login Details for NABL Inter a<br>net/2/lightnalLoom yig sendgrid net<br>to me in<br>Deer Via, Marpreet Kaur Dhafiyol,<br>Thanks for registration at NABL Portial<br>Your bbgin sistels are,<br>UserName: https://doi.org/<br>Password: 60.02Nr02<br>Regards,<br>Team NABL. | ick here to enable desktop notifications for Granit Learn more Hide | 11:41;AM(3 minutes age) ☆ 💽                       |
|----------------------------------------------------------------------------------------------------|----------------------------------------------------------------------------------------------------|---------------------------------------------------------------------|---------------------------------------------------|
| Portering of                                                                                                    | (a) Click type to Baddy, or Eccupied                                                                                                    |                                                                     |                                                   |
|                                                                                                    | and an of the set of the set of the set                                                                                                    | วิธารง - ยังเจละม                                                   | Laigt arcoynt activity: Drimmitian ago<br>Databla |

### 2. Login by CAB:

- Open the URL <u>http://nablwp.qci.org.in/Account/Login</u>.
- It will redirect you to login form.

|                      |                                                                     | Register |  |
|----------------------|---------------------------------------------------------------------|----------|--|
| Log in.              |                                                                     |          |  |
| Enter your acco      | bunt details to log in.                                             |          |  |
| User name            |                                                                     |          |  |
| Password             |                                                                     |          |  |
|                      | Log in                                                              |          |  |
| Forgot Password      |                                                                     |          |  |
| Register if you don' | : have an account.                                                  |          |  |
| © 2017 National A    | correditation Board for Testino and Calibration Laboratories (NARL) |          |  |

- Enter the credentials you receive in your email id.
- After submitting the credentials you will be redirected to change password screen.
- It is mandatory for first time user to change the password.

|                                 | bout - Contact Us                               |          | Hello, nabi0000011 | Log Out |
|---------------------------------|-------------------------------------------------|----------|--------------------|---------|
| Change Password                 |                                                 |          |                    |         |
| Current password                |                                                 |          |                    |         |
| New password                    |                                                 |          |                    |         |
| Confirm new password            | Change password                                 |          |                    |         |
| © 2017 - National Accreditation | n Board for Testing and Calibration Laboratorie | s (NABL) |                    |         |

- New password should have minimum 8 characters with at least one special character, one number, one uppercase letter and one lowercase letter.
- After changing password, it opens a new page with button "Create New Application".

| NABL         | Home          | About <del>-</del> | Contact Us                                    | Hello, nabi0000011 Log Out |   |
|--------------|---------------|--------------------|-----------------------------------------------|----------------------------|---|
| Welco        | ome to        | NABL               | Portal.                                       |                            |   |
|              |               |                    |                                               |                            |   |
|              |               |                    | Create New Application                        |                            |   |
| © 2017 - Nat | tional Accred | tation Board fo    | r Testing and Calibration Laboratories (NABL) |                            |   |
|              |               |                    |                                               |                            |   |
|              |               |                    |                                               |                            |   |
|              |               |                    |                                               |                            |   |
|              |               |                    |                                               |                            |   |
|              |               |                    |                                               |                            |   |
|              |               |                    |                                               |                            |   |
| •            | Cli           | ck on              | create new application, it shows the optio    | ons "Applying for"         | • |

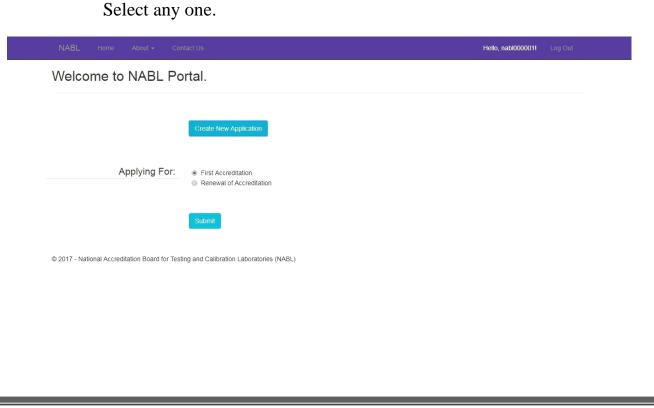

Laboratory Details:

• After submitting the option, you will be redirected to Laboratory details page.

| Laboratory Details            | Discipline Details                                       | Scope Of Ac   | creditation     | Organization         | Equipment |  |
|-------------------------------|----------------------------------------------------------|---------------|-----------------|----------------------|-----------|--|
| Quality Control Activity      | Enclosure List                                           |               |                 |                      |           |  |
|                               |                                                          |               |                 |                      |           |  |
|                               |                                                          | Labo          | ratory Details  | 5.                   |           |  |
| Note : Indicate name of the L | Name of the Labor<br>aboratory will be appear on the Cer | CADE          | AB              |                      |           |  |
|                               | Type of Labora                                           | atory *Sele   | ct Type of CAB- | -                    |           |  |
|                               | (                                                        | GSTIN         | N               |                      |           |  |
|                               | Col                                                      | untry * India |                 |                      |           |  |
|                               | 5                                                        | State * Chan  | ligarh          |                      |           |  |
|                               |                                                          | City * Chan   | digarh          |                      |           |  |
|                               | Add                                                      | fress * CHAI  | NDIGARH         |                      |           |  |
|                               | E                                                        | District      | ct              |                      |           |  |
|                               | Pin C                                                    | Code * 5487   | 54              |                      |           |  |
|                               | Mobi                                                     | le No* +91    | Mobile          | No                   |           |  |
|                               | Landl                                                    | ine no STD    | Landlin         | ne No. with STD CODE |           |  |
|                               | F                                                        | ax No. STD    | Fax No          | o. with STD CODE     |           |  |
|                               | E                                                        | -mail* Emai   |                 |                      |           |  |

- Complete the laboratory details with all the mandatory details.
- If you want to proceed further, it is necessary to fill laboratory details first.
- For category of facility, it is mandatory to select at least one facility.
- For legal identity details, select and upload documents.
- In Lab details, if you click Yes for Does accreditation sought for different locations, it will add new tab Location details where you can add multiple locations.

 $\succ$ 

• After saving the form, click Next and you will be redirected to new tab.

#### Location Details:

- In new tab location details, it shows a default location. This is the location which user has added in laboratory details.
- User can add more locations by clicking on button Click here.

|                     | y Details           | Location I    | Details          | Discipline De | etails       | Scope 0  | of Accredit | tation        | Org       | ganization |
|---------------------|---------------------|---------------|------------------|---------------|--------------|----------|-------------|---------------|-----------|------------|
| Equipr              | nent                | Quality Contr | ol Activity      | Enclosure L   | _ist         |          |             |               |           |            |
|                     |                     |               |                  | Locatio       | on Details   |          |             |               |           |            |
|                     |                     |               |                  | Click Her     | re To Add Lo | ocation  |             |               |           |            |
|                     |                     |               |                  |               |              |          |             |               |           |            |
| Location            | n Details           |               |                  |               |              |          |             |               |           |            |
| Location<br>Sr. No. | n Details<br>Update | Delete        | Location<br>Name | Address Line  | City         | District | Pin<br>Code | Contact<br>No | FAX<br>No | E-mail     |

**Calibration Laboratory Details** 

• When user clicks on Click here to add location, it opens a form for adding location.

|                        | Location Details     |  |
|------------------------|----------------------|--|
| Address <sup>#</sup>   | ADORERS              |  |
| City                   | Stranggett           |  |
| Diştrict               |                      |  |
| 'Pin Cade <sup>a</sup> | Fin Code             |  |
| Contact No             | STD C Contect No     |  |
| Faix No.               | BTD ( Fast nó.       |  |
| E-tial                 | Ermil                |  |
| 1                      | Back Save Draft Next |  |

• After adding location, it will be redirected to discipline details page.

 $\succ$ 

Discipline details:

• For discipline details page, select the Discipline of calibration from the dropdown.

| Laborato | ry Details          | Location Details               | Discipline Details                        | Scope Of Accreditation       | Organization |      |
|----------|---------------------|--------------------------------|-------------------------------------------|------------------------------|--------------|------|
| Equip    | mënt                | Quality Control Activity       | Enclosure List                            |                              |              |      |
|          |                     |                                | Discipline Deta                           |                              |              |      |
|          |                     |                                | Maritimered Maring to Million Association | lin la Baught                |              |      |
|          | scipline of Calibra | llon for which accreditation h | Group#                                    | Next                         |              |      |
| S No.    | Delete              | Lab Type                       | Discipline                                | Group                        |              | Fees |
| ř.       |                     | Calibration                    | Electro Sectinical                        | Alternating Content(< 1 DHz) |              | -    |
|          |                     |                                | ·                                         |                              | Total        | - D  |
|          |                     |                                |                                           |                              |              |      |

**Calibration Laboratory Details** 

- After selecting discipline of calibration select the Group from dropdown which are mentioned as per relevant specific criteria.
- Click on add and added values will be shown in repeater.

Note: If you are adding multiple groups, then you will have to add scope of accreditation for all those groups.

Scope of Accreditation:

• After adding Discipline Details, you will be redirected to new tab, "Scope of Accreditation" form.

| Laboratory Details                                                                                                    | Location Details                  | Discipline Details         | Scope Of Accreditation | Organization |
|----------------------------------------------------------------------------------------------------|-----------------------------------|----------------------------|------------------------|--------------|
| Equipment                                                                                                    | Quality Control Activity          | Enclosure List             | ]                      |              |
|                                                                                                    |                                   | Scope of Accredit          | ation                  |              |
|                                                                                                    | Seletit Dis                       |                            |                        |              |
|                                                                                                    |                                   | Örnun                      |                        |              |
| Interaction in a Stational Stational Stationae Stationae Sta |                                   |                            |                        |              |
| Parameters meas                                                                                                    | ured quantity? Device Under Calib | rauon*                     |                        |              |
|                                                                                                    | Test Performed at*                | PermanentFacility 🗐 SiteFa | sitity                 |              |
|                                                                                                    | Range                             | Qualitative                |                        |              |
|                                                                                                    | []                                | Restancios                 |                        |              |
|                                                                                                    |                                   |                            |                        |              |
|                                                                                                    | equipment & method used 🛛 🔓       |                            |                        |              |

- In this form, for location, it shows those values in dropdown which you have added in second tab location details.
- For selecting discipline, it shows those values in dropdown which you have added in third tab Discipline Details.
- Save the details and click Next.
- The sub group to be filled as mentioned in relevant specific criteria.
- Name of the parameter/ measured quantity/ device under calibration is required to be filled.
- If type of facility selected earlier as permanent only, it will automatically reflected in the box provided. If CAB has selected multiple types of facilities then the box will show all types of facilities selected. If same calibration is to be applied at multiple facilities, multiple selections can be made accordingly to avoid repetitions.
- Calibration method to be filled as follows:
- <abbreviation of standard>space<standard number>space<bracket open Part>space<Part Number bracket close>.

- For e.g. IS XXXX (Part XX).
- In case of In-house SOP, it has to be filled as follows:
- <SOP number>space<Issue No.>space<Issue Month>space<Issue Date>. For eg. SOP No. XX Issue No. XX March XX.
- Finally year of publication to be selected from drop down option for both the above cases.
- Thereafter select type of range of calibration from dropdown option as Qualitative/ Quantitative/ Others.
- For Qualitative: Remarks option is available for providing any additional information viz Visual, Grade scale, Magnification details etc.
- For Quantitative: Values to be provided for LL (Lower Limit) and UL (Upper Limit) with SI units in respective boxes. Wherever "Upto" is to be mentioned in the range, fill like: Upto XX in LL box and unit in unit box and leave the upper UL box empty.
- In case where range to be given in formula, please fill the formula in LL box only and leave the UL box empty.
- CMC may be given in range or in one value also. If single CMC is to be written, then fill CMC in LL box only leaving UL box empty.

Note: If you are adding scope of accreditation for all the locations, then you will have to add organization, equipment reference materials and quality control activity for all locations separately.

#### Important Information:

We understand that filling the scope of accreditation may appear as time consuming but it has been consciously designed in such a manner to overcome the issues related to scope of accreditation. The tests, test methods, Range of testing & MU (wherever applicable) is required to be filled for each parameter as per the designed format. This is also a one-time activity wherein laboratory has to fill the requisite information initially and the information will be pre-fetched in future. The laboratory is required to fill the requisite information correctly and consciously as it an important part of accreditation. The laboratory is held responsible for the information provided in the application irrespective of the person who is filling the information. Any incorrect or insufficient information provided intentionally while filling the requisite information is treated as "Misleading/ Malpractice/ Fraud" and actions as per NABL 216 will be initiated which may also lead to calling off assessment.

 $\succ$ 

#### Organization:

• To complete organization details, scope of accreditation must be filled and added initially.

|       |           |          |                                            |            | C                     | alibrati                                     | on Labo         | ratory Details                |                         |                      |                    |    |
|-------|-----------|----------|--------------------------------------------|------------|-----------------------|----------------------------------------------|-----------------|-------------------------------|-------------------------|----------------------|--------------------|----|
| Lábo  | ratory De | tails    | 1                                          | location   | Details               | Dis                                          | cipline Details | Scope Of Accreditat           | ion                     | Organizatio          | n                  |    |
| B     | quipmen   | t.       | Qua                                        | lity Cont  | rol Activity          | E                                            | nclosure List   |                               |                         | Ť                    |                    |    |
|       |           |          |                                            |            |                       |                                              | Organisa        | lion<br>1070                  |                         |                      |                    |    |
|       |           |          |                                            | Lat        | Organizatio           | n Chart                                      | ViewDownload    | Remove                        |                         |                      |                    |    |
|       |           |          |                                            |            |                       |                                              | Save Dra        | sπ                            |                         |                      |                    |    |
| w En  | nployee   | Deta     | ails                                       |            |                       |                                              |                 |                               |                         |                      |                    |    |
|       |           |          |                                            |            |                       |                                              | Click Hére      | To Employee Details           |                         |                      |                    |    |
| Emplo | oyee De   | atails   |                                            |            |                       |                                              |                 |                               |                         |                      |                    |    |
|       |           |          |                                            |            |                       |                                              |                 |                               |                         |                      |                    | _  |
| Edit  | Delete    | S<br>No: | Employee<br>Type                           | Name       | Discipline            | Group                                        | Designation     | Qualification(Specialization) | Experience(in<br>Years) | Relevant<br>Training | Contact            | F  |
| Ŗ     | 1         | 4        | Chief<br>Executive<br>of the<br>Laboratoly | Mr<br>Aman | Electro-<br>technical | Alternatin <u>u</u><br>Ösiment (<<br>1.(3Hz) |                 | MCA (Development)             | \$;                     | Training<br>In GCI   | 988-<br>8787854754 | 18 |

- In organization form, once you upload the relevant documents, it opens a separate section for filling employee details.
- Fill the employee details as required.
- In case of Quality Manager, 4 days training course on "Laboratory Management system & internal auditing as per ISO/IEC 17025: 2005" is mandatory and training certificate for the same to be uploaded.

# Note: While adding employee details, it is mandatory to add details for all types of employees and for all locations which have been selected by scope of accreditation.

 $\succ$ 

Equipment:

- After completing the organization details, click on equipment and enter all the details as required.
- UID of equipment: Unique Identification number generated by the laboratory on its own for each & every equipment individually under scope of accreditation.

- If the equipment is calibrated externally, the name of calibration agency along with the location to be specified in the box provided.
- If the equipment is calibrated in-house, the traceability details of the master equipment/ reference standard used for calibration to be specified in the box provided.

| Labo  | ratory De  | tails        | 1                     | Location Deta     | ils                                                    | Discipline            | Details         | Scope C                | Of Accred | litation         |               | Organizati          | on                    |     |
|-------|------------|--------------|-----------------------|-------------------|--------------------------------------------------------|-----------------------|-----------------|------------------------|-----------|------------------|---------------|---------------------|-----------------------|-----|
| E     | quipmen    | t            | Qua                   | lity Control A    | ctivity                                                | Enclosu               | re List         |                        |           |                  |               |                     |                       |     |
|       |            |              |                       |                   |                                                        | 7:                    |                 |                        |           |                  |               |                     |                       |     |
|       |            |              |                       |                   |                                                        | E                     | quipmen         | t                      |           |                  |               |                     |                       |     |
|       |            |              |                       |                   | Add Equipme                                            | nt or i               |                 | i da Englistante       |           |                  |               |                     |                       |     |
|       |            |              |                       |                   | aa Equipine                                            | Click                 | Here            | Add Equipments         |           |                  |               |                     |                       |     |
| Equip | oment      |              |                       |                   |                                                        |                       |                 |                        |           |                  |               |                     |                       |     |
| Edit  | Delete     | S<br>No.     | Discipline            | Equipment<br>Name | Field &<br>Parameter                                   | Type Of<br>Equipment  | Receipt<br>date | Overall<br>Measurement | Model     | Year<br>of       | Range         | Last<br>Calibration | Calibration<br>Due on | Rei |
| 1     | . <b>1</b> | ° <b>1</b> : | Electro-<br>technical | Equip             | Parameter/<br>measured<br>quantity/<br>Device<br>Under | Calibration<br>Agency | 19-01-<br>2018  | Uncertainty<br>10-20   | 2019      | <b>Make</b> 2017 | 1000-<br>2000 | Date<br>02-01-2018  | 25-01-2018            |     |

#### **Calibration Laboratory Details**

Quality control Activity:

- After completing the details of Equipment, Click Next
- It opens the form for quality control activity.

| Sumpration Euboratory Detail | Calibration | Laborat | tory D | )etail |
|------------------------------|-------------|---------|--------|--------|
|------------------------------|-------------|---------|--------|--------|

| aboratory Details | Location Details                                                                                                    | Discipline Details    | Scope Of Accreditation | Organization |
|-------------------|----------------------------------------------------------------------------------------------------|-----------------------|------------------------|--------------|
| Equipment         | Quality Control Activity                                                                                                    | Enclosure List        | ]                      |              |
|                   |                                                                                                    |                       |                        |              |
|                   |                                                                                                    | Quality Control Ac    | tivity                 |              |
|                   | Type of Participatio                                                                                                    |                       |                        |              |
|                   | all from the second second sec | Select Participation  |                        |              |
|                   | Select Disciplin                                                                                                    | e -Select Discipline- |                        |              |
|                   | Select Grog                                                                                                    | P                     |                        |              |
|                   | Aitifac                                                                                                    | P- Dathard            |                        |              |
|                   |                                                                                                    | Ariflact              |                        |              |

Enclosure List:

 $\succ$ 

- When whole form is completed, click on enclosure list. •
- If there is any detail which is missing, then it will be shown ٠ under pendency's.
- If it meets with all the details, then it will show green tick in front of it under availability column. •

|         |                           | Cal                              | ibration Laborate                | ry Details             |              |            |
|---------|---------------------------|----------------------------------|----------------------------------|------------------------|--------------|------------|
| Labora  | tory Details              | Location Details                 | Discipline Details               | Scope Of Accreditation | Örganî       | zation     |
| Equ     | utpment Q                 | uality Control Activity          | Enclosure List                   |                        |              |            |
|         |                           |                                  | Enclousure List                  |                        |              |            |
|         |                           |                                  | Upload Quality manual D          | ocument                |              |            |
|         |                           | Upload Quality ma                | nual Choose File No fi           | e chosen               | 1            |            |
|         |                           |                                  | Save                             | - F                    | J            |            |
|         |                           |                                  |                                  |                        |              |            |
|         |                           |                                  | Application Form- Che            | ck List                |              |            |
| Applica | ation Check List          |                                  |                                  |                        |              |            |
| S No.   | 7/                        | provided as part of applic       | ation                            |                        | Availability | Pendencies |
| 1       | Copy of Legal Identity    | (Registration Details of the Lab | oratery)                         |                        | 0            |            |
| 2       | Scope of Accreditation    | with Test Methods, Range of T    | esting and MU:                   |                        |              |            |
| 3       | Dietails of Senior Mana   | gement with Designation and (    | Contact Dataits                  |                        | 8            | 0          |
| ļ       | List of Staff and propos  | ed Authorized Signatories        |                                  |                        | 0            |            |
| 6       | Organization Chart End    | ilósed                           |                                  |                        | 0            |            |
| 3       | List of Equipments / Re   | sference Material used with dat  | als-of <sup>t</sup> iraceability |                        | 0            |            |
| p.      | Details of Quality Cointr | ol Activity/Participation        |                                  |                        | 0            |            |
| 3       | Dates of internal Audit   | and Management Review            |                                  |                        | <u> </u>     |            |
| 3       | Is QMS file Uploaded      |                                  |                                  |                        |              | 0          |
|         |                           |                                  |                                  |                        |              | -          |

• To add the details which are pending, click on icon under pendency, it opens a pop up.

| Applic | ation Check List                             |                                                                                  |       |   |  |
|--------|----------------------------------------------|----------------------------------------------------------------------------------|-------|---|--|
| ≧No.   | toformátion/jdetails provided a              | toformation/jdetails provided as part of application Availability                |       |   |  |
| ,1     | Copy of Legal Identity (Registration         | Copy of Legal Identity (Registration Details of the Laboratory)                  |       |   |  |
| 2      | Scope of Ascreditation with Test M           | ethodo, Hange of Testing and MU                                                  |       | 0 |  |
| 3      | Details of Berlier M                         | Pendancles                                                                       | Close | Ø |  |
| 4      | klast of GitsH and ge                        | NO Rospe av Provideid ville Text McBleds, Tange of Texting and MU.<br>Click Next |       | 0 |  |
| 6      | Organization Ohart                           |                                                                                  |       |   |  |
| 6      | List of Reulprisists                         |                                                                                  |       |   |  |
| 7      | Details of Guality Curring Activity/P        | Details of Quality Control Activity/ParOx(pation                                 |       |   |  |
| 8      | Dates of internal Auth and Managument Review |                                                                                  |       |   |  |

- It opens a pop window with click here button, Click on that button and complete the pending points.
- When whole form is complete, it will show green tick in front of it and declaration form will be visible with Terms and conditions.

| Laboratory Details | Location Details         | <b>Discipline Details</b> | Scope Of Accreditation | Organization |
|--------------------|--------------------------|---------------------------|------------------------|--------------|
| Equipment          | Quality Control Activity | Enclosure List            | Declaration            |              |

Terms & Conditions for Obtaining and Maintaining NABL Accreditation (NABL 131)

#### Terms and Condition

The Conformity Assessment Bodies (Testing Including Medical / Calibration Laboratories / Proficiency Testing Providers-PTP / Beference Material Producers-RMP) that are applicant / accredited by NABL shall be required to fulfill the followibig terms and conditions:

- The Conformity Assessment Bodies (CABs) shall carry out its testing / calibration / medical / PTP / RMP activities in such a way as to medi the requirements of ISO/IEC 17925:2005 or ISO 15169:2012 or ISO/IEC 17045:2010 or ISO 17034; 2015 whichever is applicable, relevant NABL specific criteria and other policies of NABL.
- 2. The CAB shall have a valid legal identity.
- 3. The CAB shall meet the requirements of regulators in relevant field.
- 4. The CAB shall identify and define various activities which they are involved in, and ensure that it does not lead to any potential conflict of interest.
- The CAB shall have adequate qualified and trained manpower for stated scope including MABL approved authorized signatory who meets the requirements of relevant. NABL specific criteria for each field / discipline of accreditation.
- 6. The designated Quality Manager for CAB laboratory shall successfully undergo 4 day training on ISO/IEC 17025-2005 or ISO 15189:2012 whichever is relevant from a reputed training institute. For PTP / RMP, the Quality Manager shall preferably undergo either 4-days training on ISO/IEC 17048:2016 / ISO Guide 34:2009 or at least 4-day training in ISO/IEC 17025:2005 or ISO 15189:2012 as the case may be.
- 7. The CAB, where applicable, shall participate in one inter laboratory comparison / proficiency Testing program in at least one parameter / type of test per discipline plor to gaining accreditation and after obtaining accreditation for all groups included in the accredited scope of each discipline at least once every four years. Requirements specified in NABIL 163 shall be followed for PT participation.
- 8. CAB shall submit the completed application for renewal of accreditation six months prior to the expiry of accreditation and also agree to undergo assessment as per the schedule proposed by NABL to maintain continuity in accreditation cycle.
- 9. The CAB shall offer cooperation to NABL or its representative in:
  - Undergoing assessments in stipulated time intervals / whenever NABL considered it as required.
  - · Access to all CAB areas of operations including subcontractor premises, wherever relevant and applicable.
  - · Undertaking any check / inspection to verify the capability of the CAB for the applied / accredited scope.
  - · Witnessing the activities being performed relevant to accreditation.
  - · Assessing the completence of the staff (including staff working in shift operations / at site) during assessment.
  - Access to all (elevant/information and documentation.
  - Access to those documents that provide insight into the level of independence and impartiality to the CAB I/om its related bodies, if applicable.
  - · Access to all records pertaining to relevant personnel.
  - Providing mannes of all authorized signatories who are responsible for authenticity and issue of test / calibration / PTP / AMP reports.
  - Investigating any complaints against the CAB.
    - There is also preview report button. Clicking on that button shows the report.

| Download PDF                                                                                        |                    |  |
|----------------------------------------------------------------------------------------------------|--------------------|--|
| Calibration P                                                                                       | review Report      |  |
| Lab General Details                                                                                 |                    |  |
| Detalls                                                                                             | Data Feeded by Lab |  |
| Name of the CAB                                                                                     | CABLAB             |  |
| Tipe of CAB                                                                                         | Public             |  |
| GSTIN                                                                                               |                    |  |
| Country                                                                                             | Jan dia            |  |
| State                                                                                               | Chandigarh         |  |
| Ćity                                                                                                | Chandigath         |  |
| Landline                                                                                            | +                  |  |
| Does the Laboratory Operate From Different Locations Having Same Legil Identity<br>Within The City? | Yes                |  |
| Does accreditation sought for different locations?                                                  | 785                |  |
| Are you from SEZ region(Special economic zone)                                                      | Yes                |  |
| SEZ certificate                                                                                     | Decisiond          |  |

• After completing all the information/ previewing the application Click

"Proceed to payment". It will ask password for submission of application. Once the password entered by the user the application will be finally submitted.

• Click final submit. After final submission, it shows View report button. Clicking on it opens the preview from where you can download the form also.

| Download PDF                                                                                        |                    |
|----------------------------------------------------------------------------------------------------|--------------------|
| Calibration Pr                                                                                      | review Report      |
| Lab General Details                                                                                 |                    |
| Deballa                                                                                             | Data Feeded by Lab |
| Name of the GAB                                                                                     | CABLAB             |
| Type of CAB                                                                                         | Public             |
| GSTIN                                                                                               |                    |
| Country                                                                                             | .atball            |
| State                                                                                               | Chandigath         |
| City                                                                                                | Chandigath         |
| Landline                                                                                            | 4                  |
| Does the Laboratory Operate From Different Locations Having Same Legal [dentity<br>Within The City? | Yes,               |
| Does accreditation sought for different locations?                                                  | 16                 |
| Are you from SEZ region(Special economic zone)                                                      | Yes.               |
| SEZ certificate                                                                                     | Devintant          |
| Whether any individual or organization has provided consultancy for preparing                       |                    |

#### Payment Process:

 $\succ$ 

• At the bottom of Terms and conditions it shows Proceed to payment option.

|   | Home Hello, nabi000025 ! Li                                                                                                    | og Ou |
|---|----------------------------------------------------------------------------------------------------|-------|
|   | Conformity Assessment Body.                                                                                                    |       |
|   | 3. We shall comply with all national, regional and local regulatory requirements for operating a laboratory.                                                                                                    |       |
|   | 4. We agree to comply with accreditation procedures and pay all costs for pre-assessment, assessment, verification visit (if any), surveillance and reassessment<br>irrespective of the result.                                                                       |       |
|   | 5. We agree to co-operate with the assessment team appointed by NABL for examination of all relevant documents by them and their visits to those parts of the labore that are part of the scope of accreditation.                                                     | atory |
|   | 6. The information provided herein with reference to the consultancy provided to us and also in respect of any adverse decision, taken by NABL or by any other<br>Accreditation Body is true to the best of our knowledge and believe and nothing has been concealed. |       |
|   | 7. All other information provided in this application is true and nothing has been concealed.                                                                                                    |       |
|   | <ol> <li>For any payment which has not been made in response to the bills raised by NABL, we are liable for adverse action which may be initiated by NABL as specified in N<br/>216.</li> </ol>                                                                       | ABL   |
|   | 9. If any information is found to be false or has been concealed wilfully, we are liable for any lawful action which may be initiated by NABL as deemed fit.                                                                                                    |       |
| 1 | 0. For any payment which has not been made in response to the bills raised by NABL, we are liable for adverse action as specified in NABL 216                                                                                                    |       |
| 1 | 1. If any information is found to be false or has been concealed wilfully, we are liable for any lawful action as deemed fit.                                                                                                    |       |
|   | Proceed To Payment View Preview Report                                                                                                    |       |

© 2018 - National Accreditation Board for Testing and Calibration Laboratories (NABL)

• After clicking on Proceed to payment, it shows the payment details.

| Home               |          | Hello, nabi000025 ! |
|--------------------|----------|---------------------|
| Payment D          | etails.  |                     |
|                    |          |                     |
| Application Fee Pa | yment    |                     |
| Total Amount:      | Rs 11000 |                     |
| Tax (18 %):        | Rs 1980  |                     |
| Amount To Pay:     | Rs 12980 |                     |

• After clicking on proceed, it will redirect to the CC payment gateway.

LAB TEST

|                        |                         |                     |          |                        | English •           |
|------------------------|-------------------------|---------------------|----------|------------------------|---------------------|
| Billing Information    |                         |                     |          | ORDER DETAILS          |                     |
| LAB TEST               |                         |                     |          | Order #:               | 18012911112364      |
| Address                |                         |                     |          | Coupon Code            | Apply               |
| Zip Code               |                         | City                |          | Order Amount           | 12980.00            |
| State                  |                         | Select Country      | Ŧ        | Total Amount           | INR 12980.00        |
| Mobile Number          |                         | Email               |          |                        |                     |
| Notes (Optional)       |                         |                     |          | CHECKOU                | T                   |
|                        |                         |                     |          | Checkout login for reg | istered users only. |
| My Billing and Shippin | g address are different |                     |          | Enter Username         |                     |
| Payment Information    |                         |                     |          | Enter Password         |                     |
| Credit Card >          | Card Number             |                     |          | Forgot Password?       | Login               |
| Debit Cards            |                         | 1                   | 📰 😄 VISA |                        | Login               |
| Net Banking            |                         | lick                |          |                        |                     |
|                        | INR 12980.00 (To        | tal Amount Davables |          |                        |                     |
| Mobile Payments        |                         | ancel               |          |                        |                     |
| Paytm                  |                         |                     |          |                        |                     |
| Wallet                 |                         |                     |          |                        |                     |
| UPI                    |                         |                     |          |                        |                     |
|                        |                         |                     |          |                        |                     |
|                        |                         |                     |          |                        |                     |
|                        |                         |                     |          |                        |                     |
|                        |                         |                     |          |                        |                     |
|                        |                         |                     |          |                        |                     |

- On Payment gateway, user can select any type of card or can pay via different payment options like Pay tm, Wallet, etc.
- After making payment, the application will be redirected to the declaration of the form.
- At the bottom, it shows submit button. Click on submit button and it will ask for password.

|   | Home Helia, nabi0000561 Log Out                                                                                                    |
|---|----------------------------------------------------------------------------------------------------|
|   | Conformity Assessment Body.                                                                                                    |
|   | 3. We shall comply with all national, regional and local regulatory requirements for operating a laboratory.                                                                                                    |
|   | <ol> <li>We agree to comply with accreditation procedures and pay all costs for pre-accessment, assessment, verification visit (if any), surveillance and reassessment<br/>inespective of the result.</li> </ol>                                                      |
|   | 6. We agree to co-operate with the assessment team appointed by NREL for examination of all relevant documents by them and their visits to those parts of the laboratory<br>that are part of the scope of accreditation.                                              |
|   | 6. The information provided herein with reference to the consultancy provided to us and also in reopect of any adverse decision, taken by NABL or by any other<br>Accreditation Body is true to the best of our knowledge and believe and nothing has been concealed. |
|   | 7. All other information provided in this application is true and nothing has been conceased.                                                                                                    |
|   | <ol> <li>For any payment which has not been made in response to the bills saled by NABL, we are liable for advesse action which may be initiated by NABL as specified in NABL 216.</li> </ol>                                                                         |
|   | 9-if any information is found to be false or has been concealed willfully, we are liable for any lawful action which may be initiated by NABL as deemed fit.                                                                                                    |
| 1 | 10. For any payment which has not been made in response to the bills raised by NABL, we are liable for adverse action as specified in NABL 216                                                                                                    |
| 1 | 11. If any information is found to be false or has been connealed willfully, we are liable for any lawful aption as deemed fit.                                                                                                    |
|   | Submit View Preview Report                                                                                                    |

• Once correct password is inputted, the application is submitted successfully.

General Note:

- Click on "Save draft" option given at all places to remain in the same tab which enables the user to fill the complete details in the respective tab at the same time. For eg: In case of equipment, fill the details on one equipment as required. Now, if the details of second equipment needs to be filled, then click on "Save draft" option to continue filling the details of second equipment and so on.
- Click on "Next" option given at all the places enables the user to go to another tab. The user is required to click on "Next" tab after completing all the required details in that particular section.